## 3M interface with Polaris and Online Catalog

## Titles in the OPAC:

There is not a separate link that patrons go to like Overdrive (Southern IL Libraries on the Go).

Patrons can simply search the OPAC for titles, and then look for the 3M material type icon by going to <a href="https://www.mtvbrehm.lib.il.us">www.mtvbrehm.lib.il.us</a>

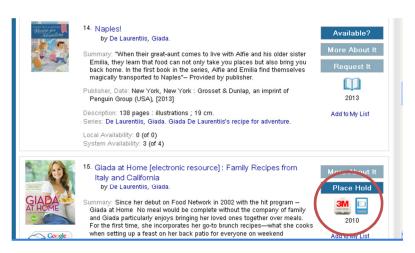

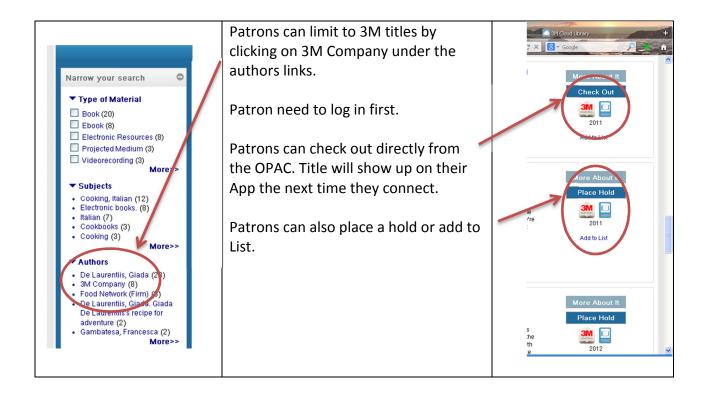

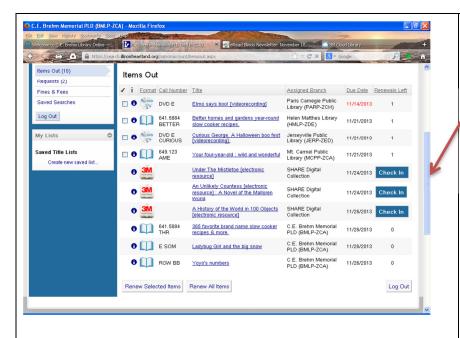

3M titles are listed in Patron's Items Out

Titles can be checked in from OPAC

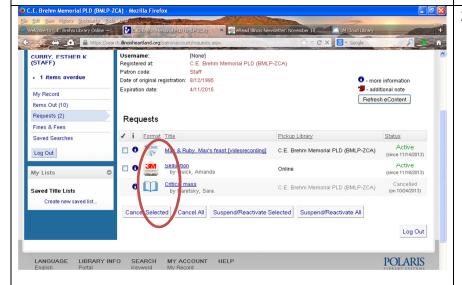

3M holds appear in OPAC Requests list.

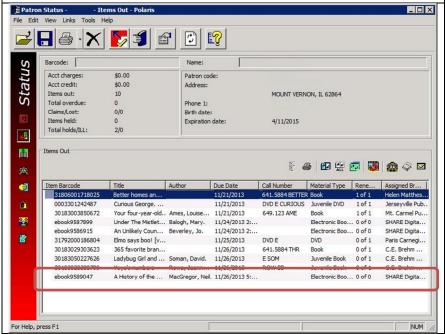

3M titles show up under Items Out in Polaris Patron Status.